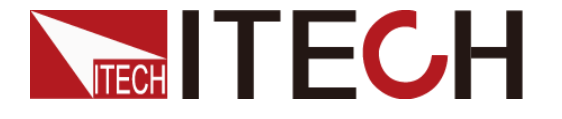

微信名称:艾德克斯电子

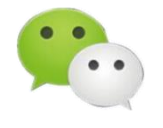

# 如何模拟电压谐波测试 **AC** 滤波器?

引言:

随着电力电子技术的发展,各种电力电子装置设备及开关电源产品等已被广泛使用。 技术高速发展的同时,也对于用电环境造成比较严重的污染,市电网络中产生了大量的 谐波,这些谐波对电力系统、工业、交通及家庭用电产品产生了越来越严重的危害。世 界各国对谐波问题都给予了充分的关注,不少国家和国际组织都制定了限制电力系统和 用电设备谐波的标准和规定。

## 一、谐波的定义:

 谐波(harmonic wave),从严格的意义来讲,谐波是[指电流中](http://baike.baidu.com/view/10897.htm)所含有的频率为基波的 整数倍[的电量,](http://baike.baidu.com/view/659295.htm)一般是指对周期性的非正弦电量进[行傅里叶级数分](http://baike.baidu.com/view/287462.htm)解,其余大于基波频 率的电流产生的电量。如下图所示,一周期性失真波形可以为基波和多次谐波的叠加而 成。

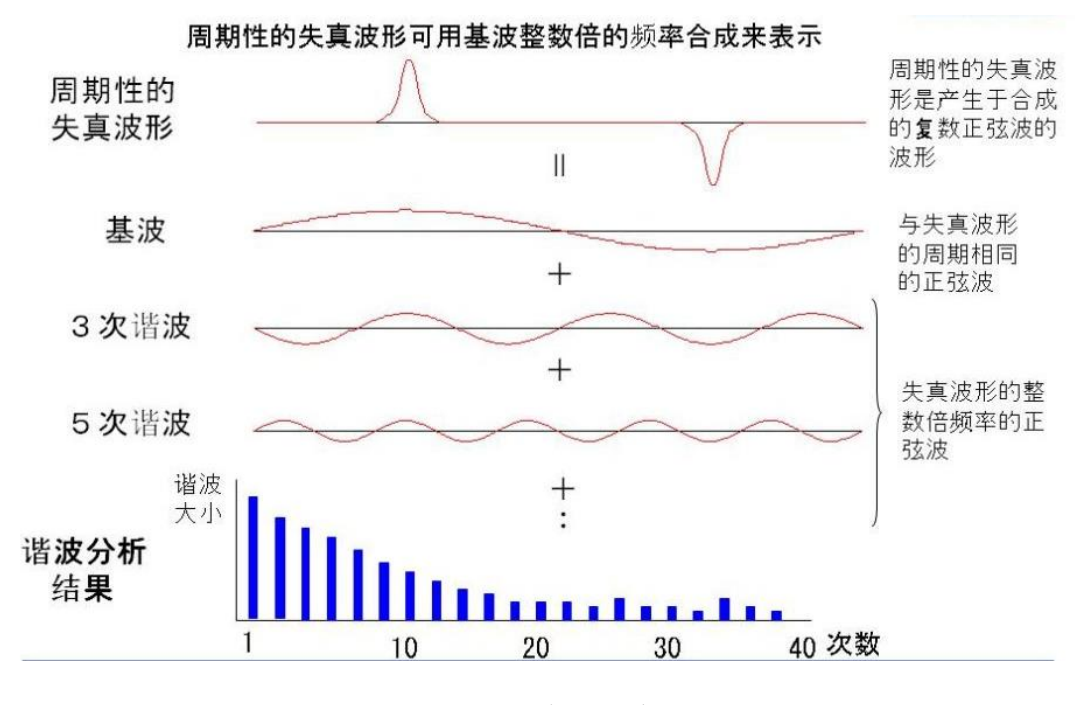

图一、失真与谐波

根据谐波频率的不同,可以分为:

奇次:额定频率为基波频率奇数倍的谐波,被称为["奇次谐波"](http://baike.baidu.com/view/10548548.htm),如 3、5、7 次谐波

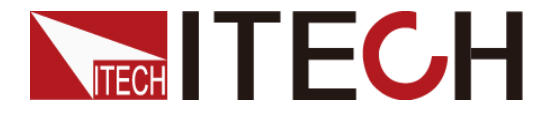

微信名称:艾德克斯电子

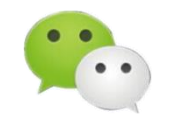

偶次: 额定频率为基波频率偶数倍的谐波, 被称为["偶次谐波"](http://baike.baidu.com/view/11755505.htm), 如 2、4、6、8 次谐 波。

## 二、谐波的产生原因和危害:

谐波产生的原因主要有:由于正弦电压加压于非线性负载[,基波电流发](http://baike.baidu.com/view/3822557.htm)生畸变产生 谐波。主要非线性负载有 UPS[、开关电源、](http://baike.baidu.com/view/13632.htm)[整流器、](http://baike.baidu.com/view/122813.htm)[变频器、](http://baike.baidu.com/view/10353.htm)[逆变器等](http://baike.baidu.com/view/174111.htm)。

谐波的危害:降低线路使用容量,如线路最大容量 20kW,但由于谐波的干扰使用到 17kW 线路就可能饱和;加速设备老化,缩短设备使用寿命,甚至损坏设备;浪费电能, 谐波也消耗能源,但都是做无用功;谐波使电能的生产、传输和利用的效率降低,使电 气设备过热、产生振动和噪声,并使绝缘老化,使用寿命缩短,甚至发生故障或烧毁; 对于电力电子设备而言,电力电子设备对供电电压的谐波畸变很敏感,这种设备常常须 靠电压波形的过零点或其它电压波形取得同步运行。电压谐波畸变可导致电压过零点漂 移电压位置点的改变。控制系统对这两点的判断错误可导致控制系统失控。而电力与通 讯线路之间的感性或容性耦合亦可能造成对通讯设备的干扰。

### 三、谐波模拟:

对于电力电子设备而言,在设计阶段,就要求研发人员必须要考虑到电网中各次谐 波对用电设备的影响。 在 EMI/EMC AC 电源滤波器测试领域, 至少需要模拟到 50 次电网谐波对滤波器的影响。

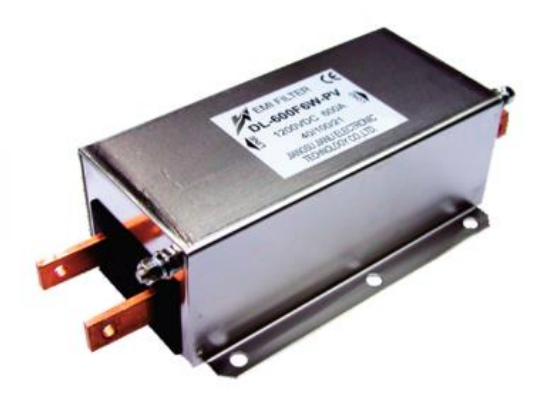

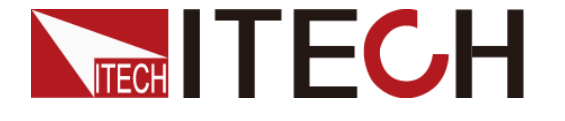

微信名称:艾德克斯电子

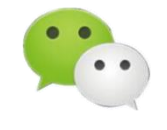

#### EMI/EMC 滤波器谐波测试

IT7600 系列高性能可编程交流电源拥有电压谐波模拟能力,最高可达 50 次谐波。 10-500Hz 频率范围内,可以模拟 50 次谐波;500Hz 频率以上,可以模拟 20 次谐 波。

AC 220V 50Hz 叠加 3 次谐波和 5 次谐波模拟。

1.在 IT7600 主界面选择 THDWave,页面的正下方会出现 **THD Config** 的页签,按 **[THD**

10:10:53  $10 \text{ km}$ 2017-04-11 **THD Wave Configure** Clean All **Thd Order**  $\overline{2}$ **Thd Value**  $0.00$ Config **Thd Phase**  $0.0\,$ Next Ipeak  $0.07$  A s  $0.00\ \text{VA}$  Q  $0.00$  var Ptot  $0.00\ \text{W}$  $0.00 V$ Up+  $0.00 V$ **Udc Idc**  $0.00 A$  $0.00 V$ Up-Prev Single  $AC$  $0.00$ Freq 50.0 Hz  $0.0$  Deg Start Delete Stop  $0.0$  Deg Current Mode **THD-Config** Single 参数 解释 **Thd Order** 设置介数号。 **Thd Value** 设置对应谐波畸变率,其设置范围为0~0.3。若设置多个 谐波,则其畸变率总和只能为0.3. **Thd Phase** 设置对应谐波相位, 其设置范围为 0°~360°。 Clean 清除所设置的 THD 波形。 Config 配置 THD 波形。 **Next** 下翻设置的 THD 参数。 Prev 上翻设置的 THD 参数。 **Delete** 删除选中的 THD 参数。

**Config]** 进入"**THD Wave Configure**"界面,如下图所示。

2. 设置 3 次谐波、谐波畸变率 0.01 谐波相位 60°;5 次谐波、谐波畸变率 0.1 谐波 相位 180°,按**[Enter]** 键确认后,按前面板复合按键**[Shift] + [Recall]**(Save)键对 设置好的波形进行保存。如下图所示。

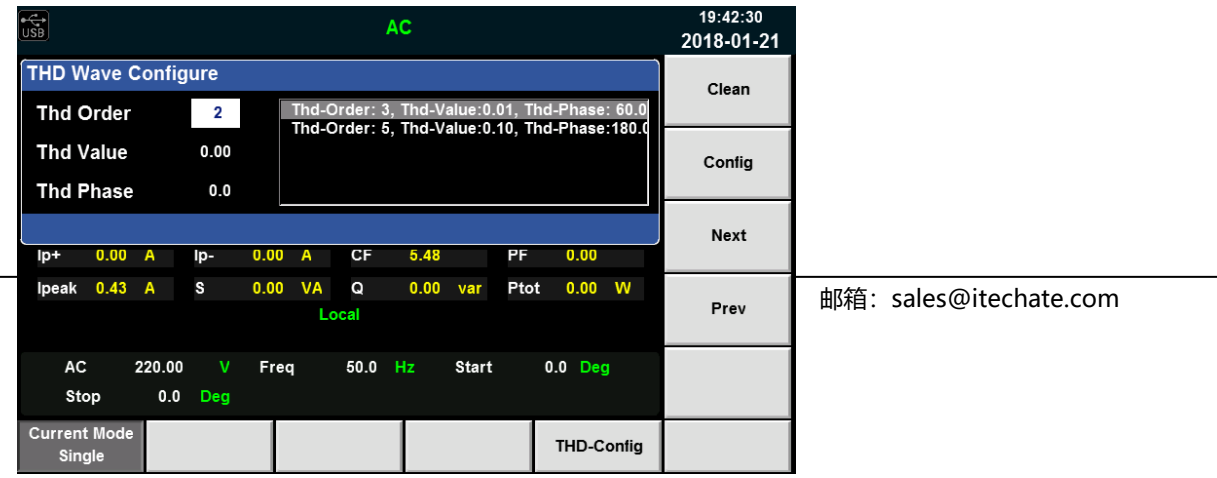

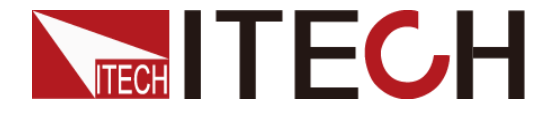

微信号: itechelectronics

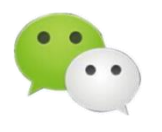

微信名称:艾德克斯电子

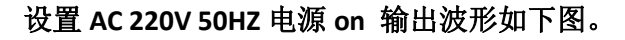

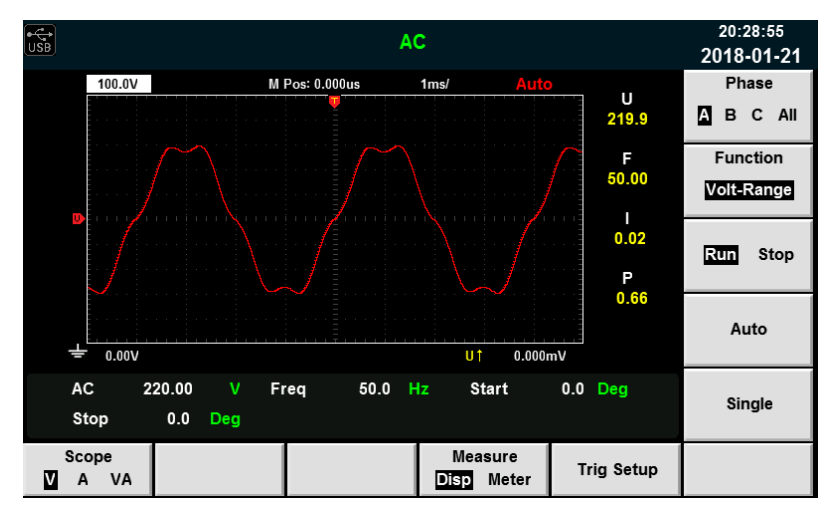

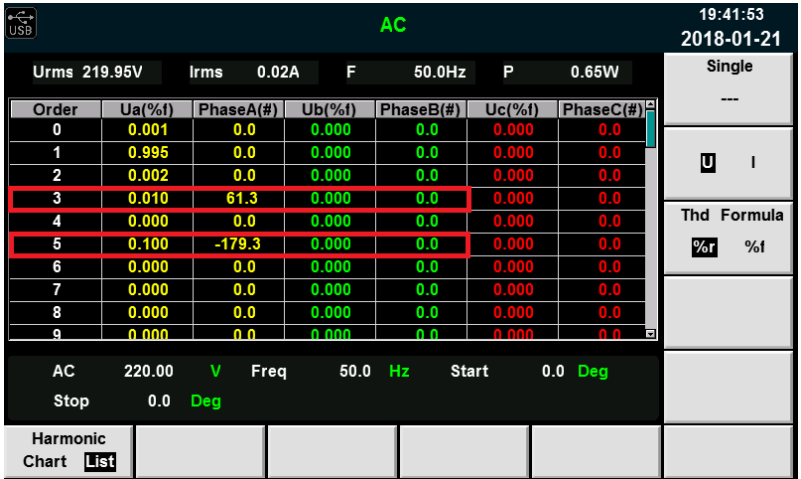

IT7600 系列电源除具有谐波模拟能力外,还内置了功率表和大屏幕示波器功能, 功率 高达 54KVA, 支持主从并联, 内建任意波形产生器, 可模拟谐波和各种任意波形输出, 同 时具有交流测量及分析功能,可广泛应用于新能源、家电产品、电力电子、航空电子设 备、军事与 IEC 标准测试的开发和运用等多个领域。